# ELSTER

## Erstellung einer Erklärung für die Feststellung des Grundsteuerwertes

auf den 01.01.2022 $^{\prime}$ 

**Musterfall** 

# **Einfamilienhaus**

mit Hinweisen zu den Eingaben

<sup>1</sup> Versionsstand ELSTER vom 30.05.2022

#### Auswahl des Formulars

Nach der Anmeldung bei ELSTER können Sie sich die angebotenen Formulare anzeigen lassen.

Für Sachsen ist "Grundsteuer für andere Bundesländer" auszuwählen.

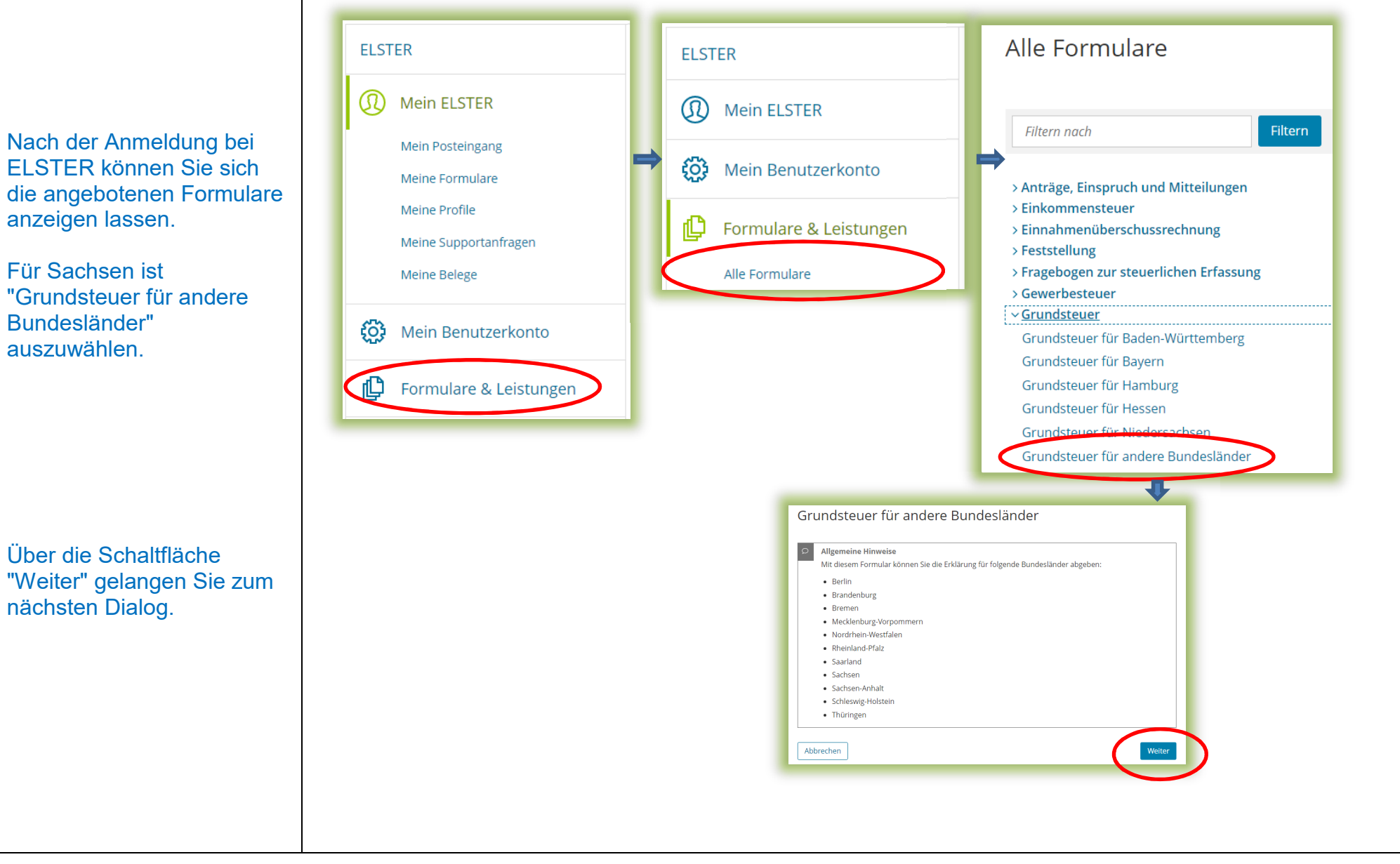

#### Datenübernahme (optional)

Im Dialog "Datenübernahme" können Sie Angaben aus einer über ELSTER bereits übermittelten Erklärung übernehmen. Dies bietet sich an bei mehreren abzugebenden Erklärungen in gleichgelagerten Fällen, zum Beispiel wenn Sie Eigentümerin oder Eigentümer von mehreren Eigentumswohnungen einer Wohnungseigentumsanlage sind.

*Im Beispiel wird ohne Datenübernahme fortgefahren.* 

#### Datenübernahme

Möchten Sie Ihre Angaben aus einer früheren Abgabe übernehmen?

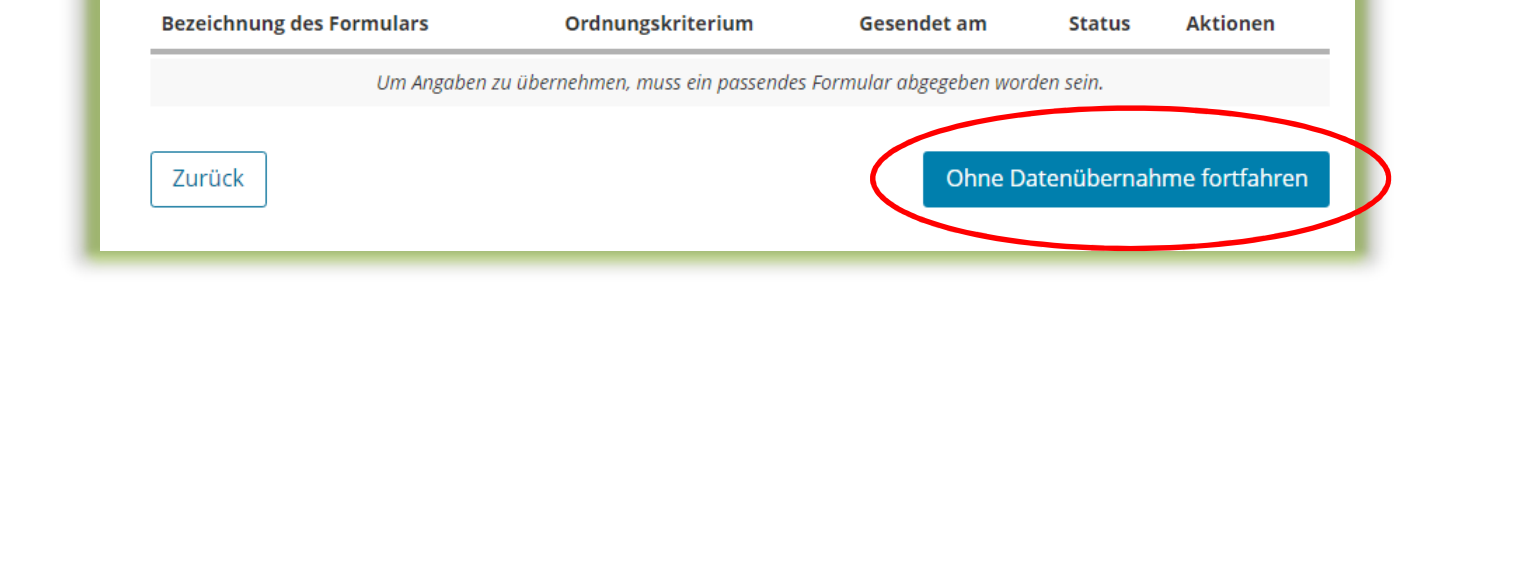

### Speichern des Formulars

Ab jetzt haben Sie die Möglichkeit, das Formular jederzeit zu speichern oder auch ohne Speicherung zu verlassen.

Eingeben<br>I und Daten überneh

Zusätzlich wird das Formular in festen Zeitabständen automatisch gespeichert.

Sollte ELSTER einmal außerplanmäßig beendet werden, wird bei der nächsten Anmeldung auch eine Wiederherstellung des letzten Formularentwurfs versucht.

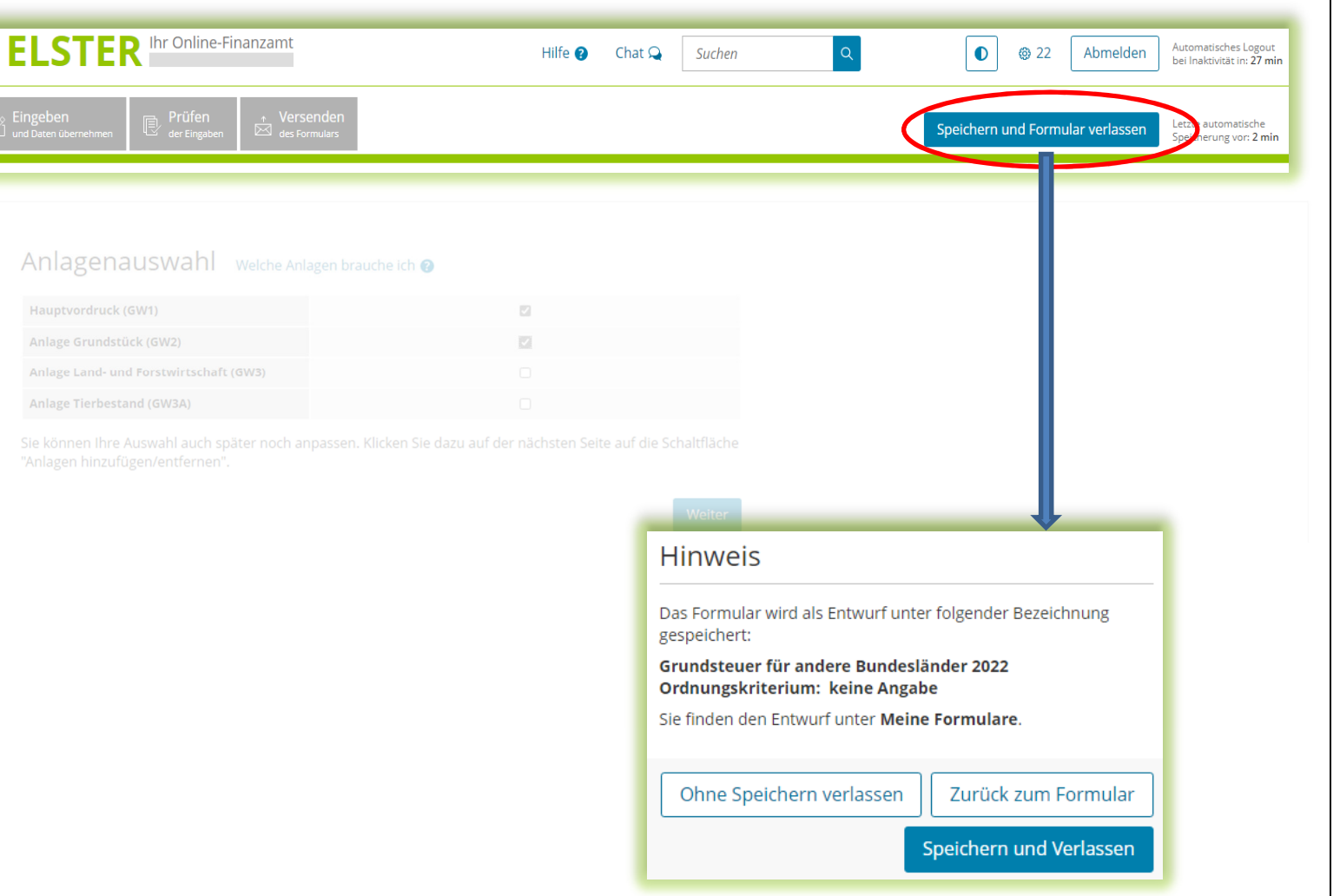

# Anlagenauswahl

Hier können Sie die benötigten Anlagen auswählen.

*Für das vorliegende Beispiel Einfamilienhaus ist jeweils ein Häkchen zu setzen für den Hauptvordruck und die Anlage Grundstück.* 

#### Anlagenauswahl Welche Anlagen brauche ich @

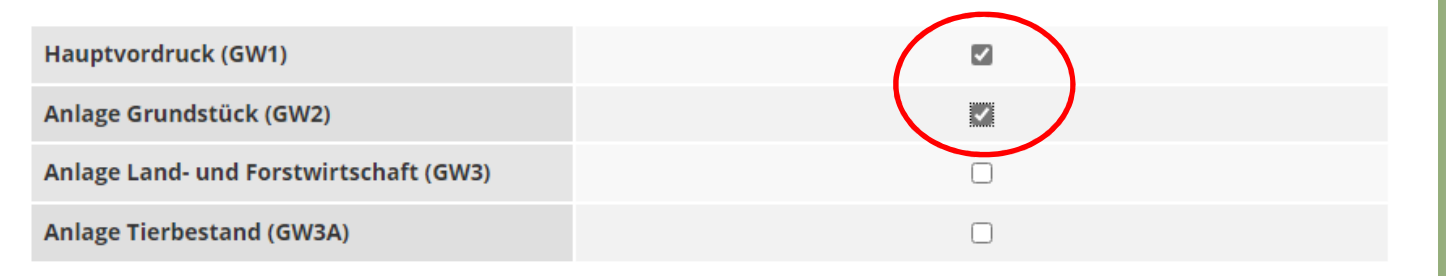

Sie können Ihre Auswahl auch später noch anpassen. Klicken Sie dazu auf der nächsten Seite auf die Schaltfläche "Anlagen hinzufügen/entfernen".

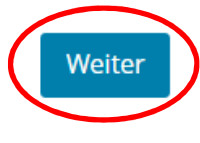

#### Startseite des Formulars

Sie benötigen das Aktenzeichen, unter dem Ihr Einfamilienhaus beim Finanzamt geführt wird.

Das Aktenzeichen finden Sie zum Beispiel in dem Informationsschreiben, dass Sie im Frühjahr 2022 von Ihrem Finanzamt erhalten haben, oder in Ihrem letzten Einheitswertbescheid.

#### A Startseite des Formulars

Erklärung zur Feststellung des Grundsteuerwerts

Hilfe zur Grundsteuer erhalten Sie auch in unserem Chat. L'

auf den 1. Januar 2022

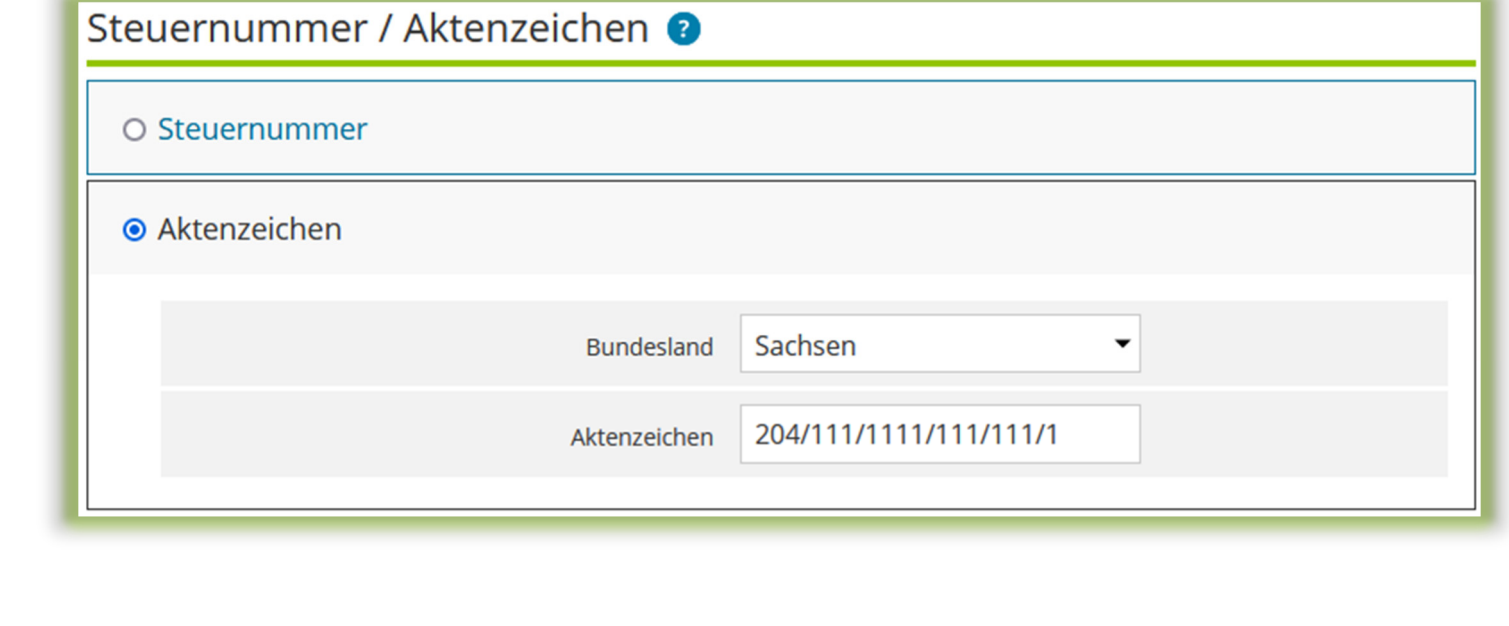

# Hauptvordruck (GW1) Allgemeine Angaben

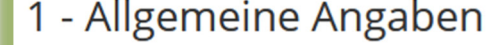

#### Angaben zur Feststellung

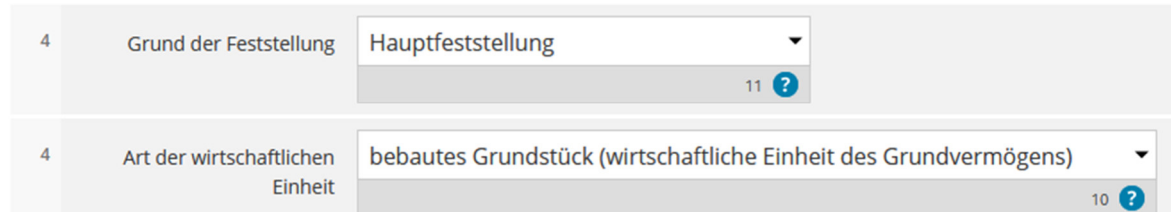

#### Lage des Grundstücks/Betriebs der Land- und Forstwirtschaft <sup>?</sup>

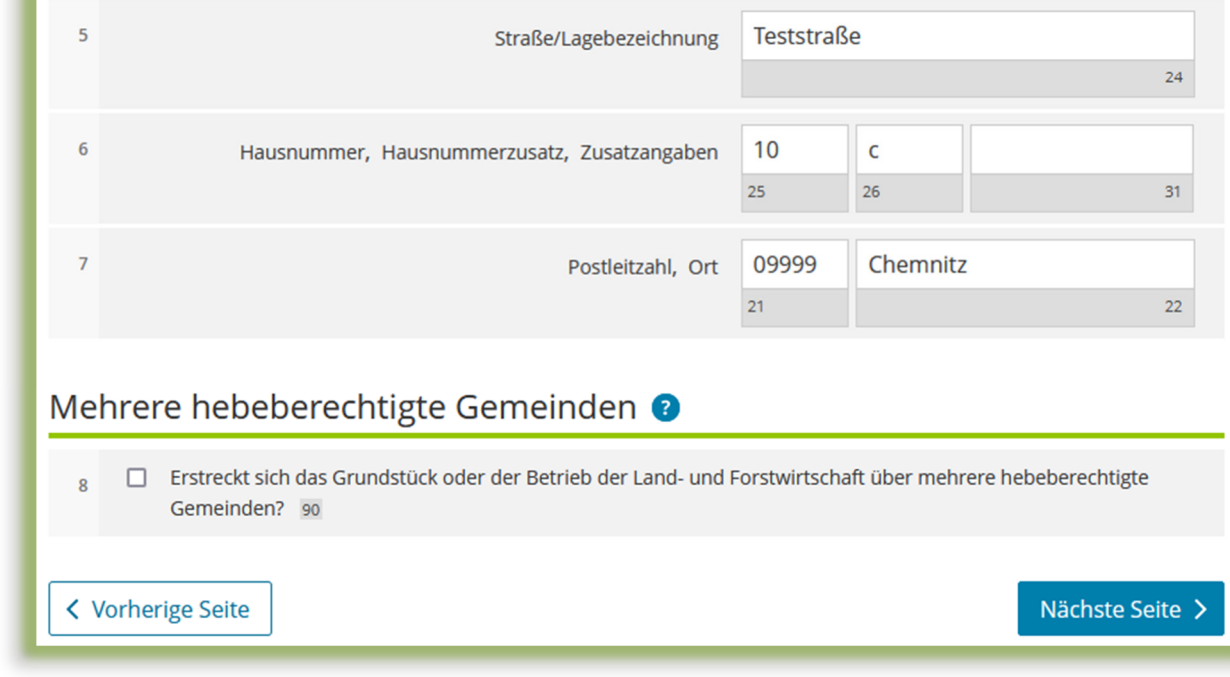

Sie müssen die Lage Ihres Grundstücks angeben.

Ihr Einfamilienhaus stellt bewertungsrechtlich eine wirtschaftliche Einheit des Grundvermögens dar.

#### Wo liegt das Haus?

Die Angabe der korrekten Lage ist wichtig für die eindeutige Bezeichnung der wirtschaftlichen Einheit.

# Hauptvordruck (GW1) Gemarkung(en) und Flurstücke des Grundvermögens

Jedes Grundstück erstreckt sich über ein oder mehrere Flurstücke. Daher sind Eintragungen für mindestens ein Flurstück vorzunehmen.

Über die Schaltfläche "Weitere Daten hinzufügen" können Eintragungen zum 1. Flurstück vorgenommen werden.

*Im vorliegenden Beispiel umfasst das Grundstück zwei Flurstücke.* 

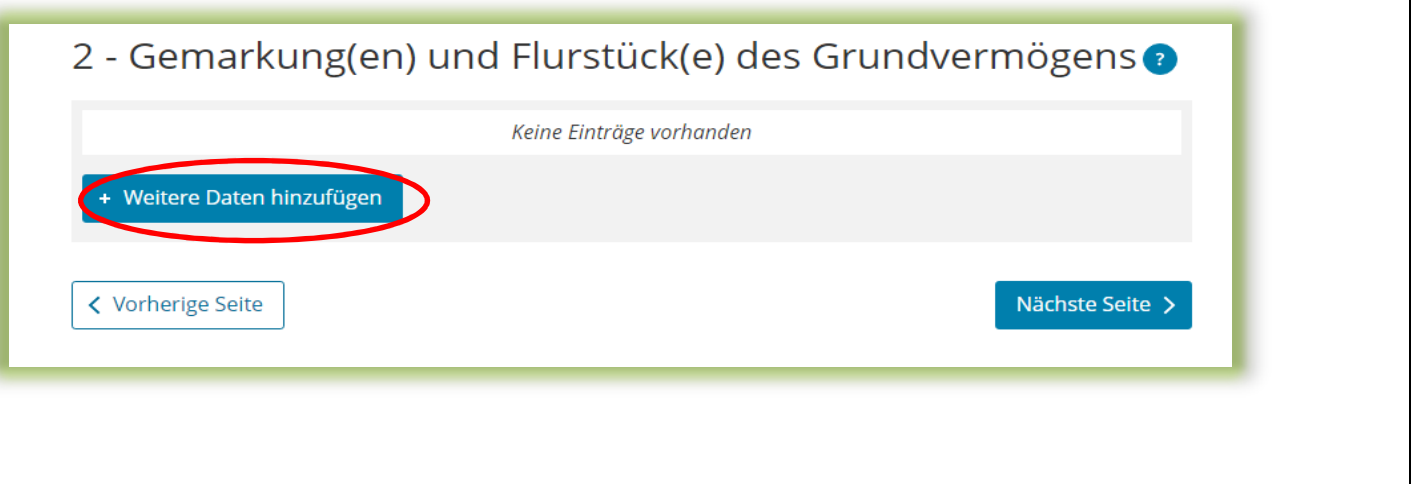

# Hauptvordruck (GW1) Gemarkung(en) und Flurstücke des Grundvermögens - 1. Eintrag

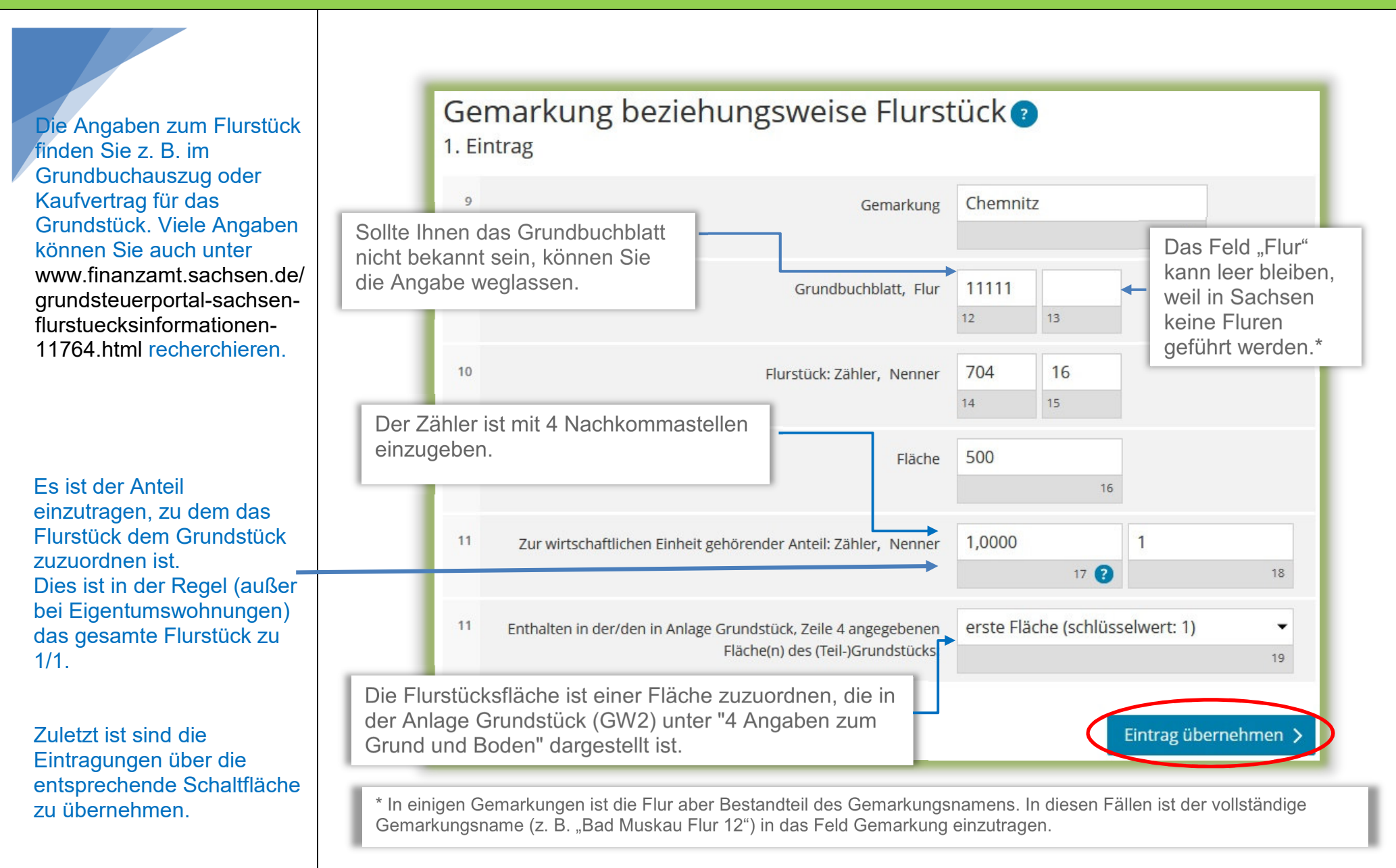

# Hauptvordruck (GW1) Gemarkung(en) und Flurstücke des Grundvermögens - 2. Eintrag

- 2 Gemarkung(en) und Flurstück(e) des Grundvermögens 1. Eintrag Gemarkung Chemnitz Grundbuchblatt 11111 Flur Fläche 500  $\mathcal{O} \parallel \mathfrak{w}$ · Weitere Daten hinzufügen <sup>面</sup> Alle Einträge löschen **< Vorherige Seite** Nächste Seite > 2 - Gemarkung(en) und Flurstück(e) des Grundvermögens Gemarkung beziehungsweise Flurstück 2. Eintrag 1. Eintrag  $\overline{9}$ Gemarkung Chemnitz Gemarkung Chemnitz Grundbuchblatt 11111 Flur 1 Fläche 500  $10$ Grundbuchblatt, Flur 11111  $\boxed{\circ}$  $10$ 705 16 Flurstück: Zähler, Nenner 2. Eintrag  $\overline{14}$  $15<sup>°</sup>$ Gemarkung Chemnitz Grundbuchblatt 11111 Fläche 50 Flur 1  $10<sup>10</sup>$ Fläche 50  $\boxed{\circ}$  $\overline{1}$  $11$ Zur wirtschaftlichen Einheit gehörender Anteil: Zähler, Nenner  $1.0000$  $\bullet$ + Weitere Daten hinzufügen 画 Alle Einträge löschen 11 Enthalten in der/den in Anlage Grundstück, Zeile 4 angegebenen erste Fläche (schlüsselwert: 1) Fläche(n) des (Teil-)Grundstücks: < Vorherige Seite Eintrag übernehmer
- *Für das in diesem Beispiel vorliegende zweite Flurstück ist der Vorgang entsprechend zu wiederholen, so dass sich in der Übersicht zwei Einträge ergeben.*

*Somit wurden in diesem Beispielsfall ein Flurstück mit einer Größe von 550 m² und ein Flurstück mit einer Größe von 50 m² eingetragen. Beide Flurstücke gehören jeweils zu 100 % ("1,0000/1") zur wirtschaftlichen Einheit des vorliegenden Grundstücks.* 

# Hauptvordruck (GW1) Empfangsvollmacht

Bei mehreren Miteigentümern geben Sie bitte eine empfangsbevollmächtigte Person an.

Diese wird dann den Feststellungsbescheid und alle anderen mit dem Feststellungsverfahren im Zusammenhang stehenden Schreiben mit Wirkung für und gegen alle anderen Beteiligten in Empfang nehmen.

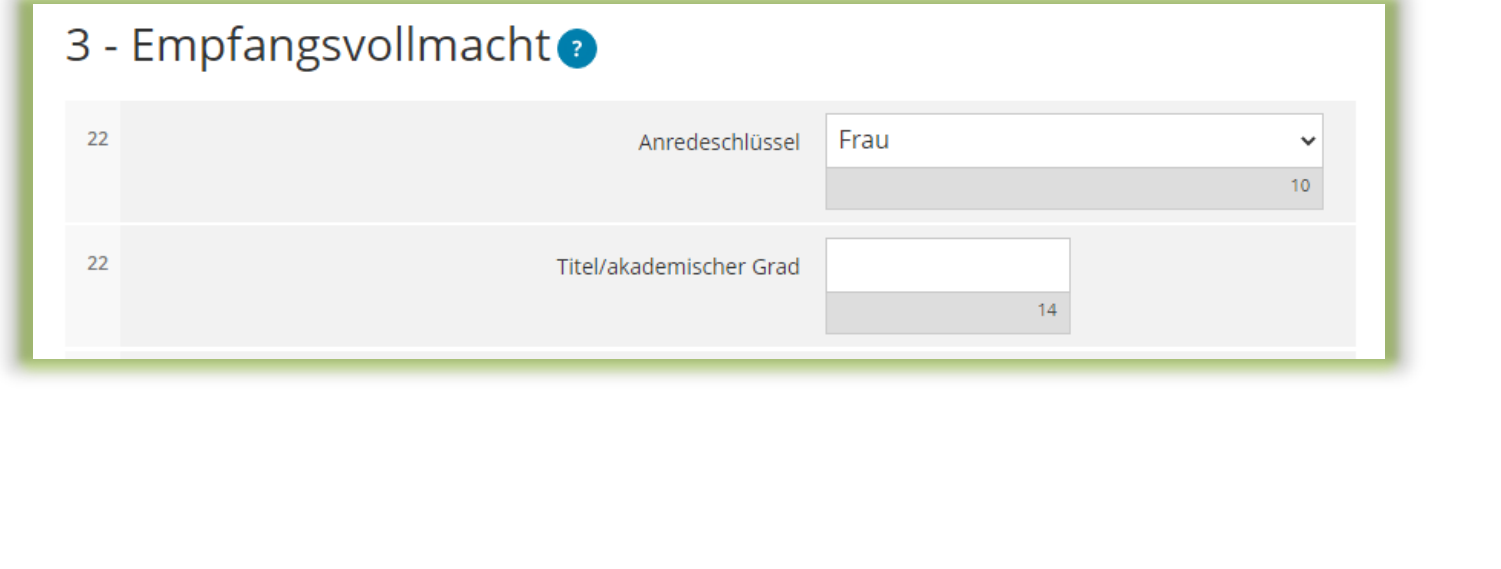

# Hauptvordruck (GW1) Eigentumsverhältnisse

Es ist das zutreffende **Eigentumsverhältnis** auszuwählen.

*Im Beispielsfall gehört das Einfamilienhaus einer Erbengemeinschaft, die aus drei Miterben besteht.* 

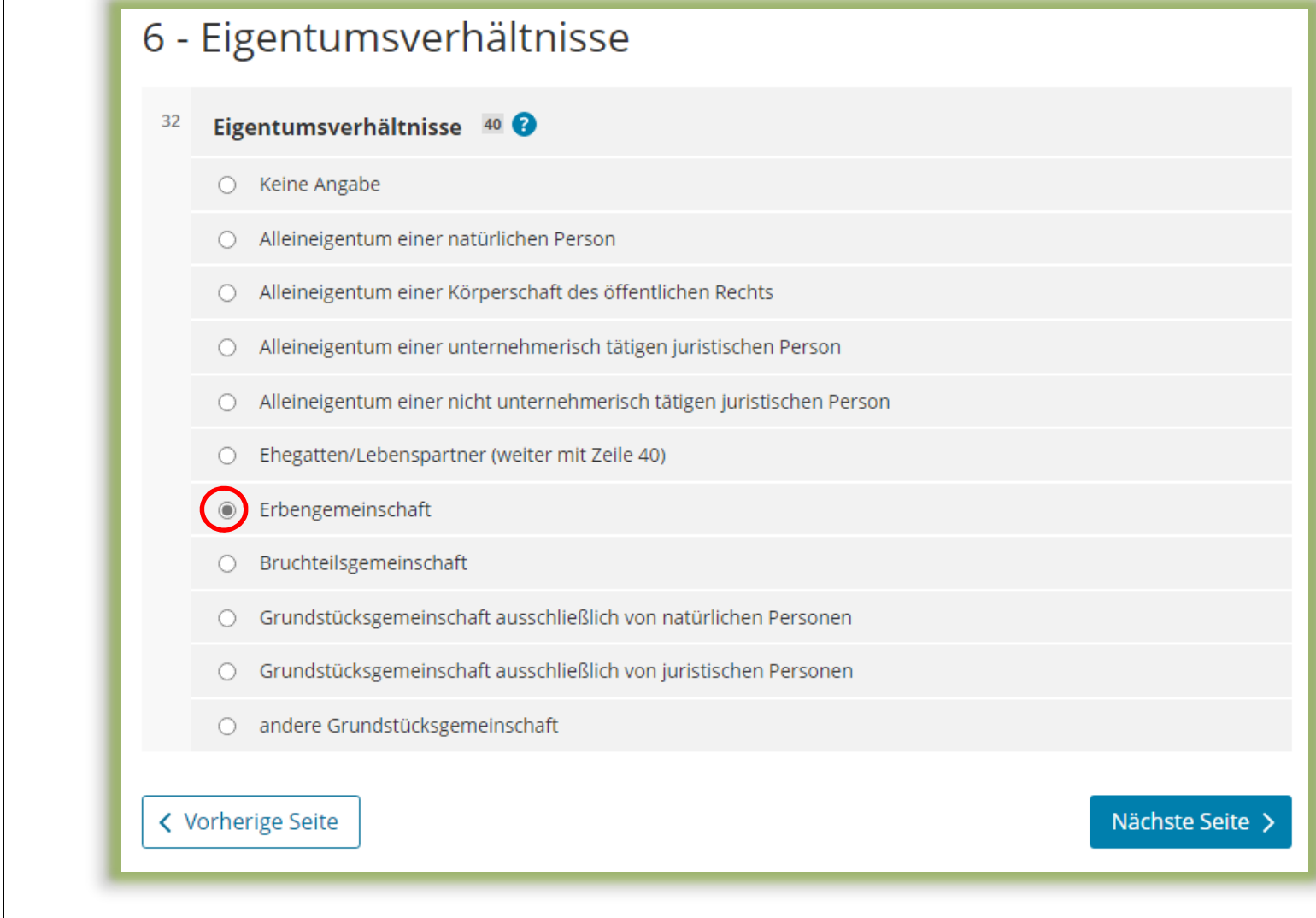

# Hauptvordruck (GW1) Angaben zu Erbengemeinschaften u. a.

Hier ist die Bezeichnung der Erbengemeinschaft einzugeben.

Sollte eine Anschrift nicht vorhanden sein, kann diese auch weggelassen werden. (Dies führt später zu einem Hinweis durch ELSTER, die Erklärung kann aber dennoch abgesandt werden.)

7 - Angaben zu Erbengemeinschaften, Bruchteilsgemeinschaften und Gemeinschaften ohne geschäftsüblichen Namen

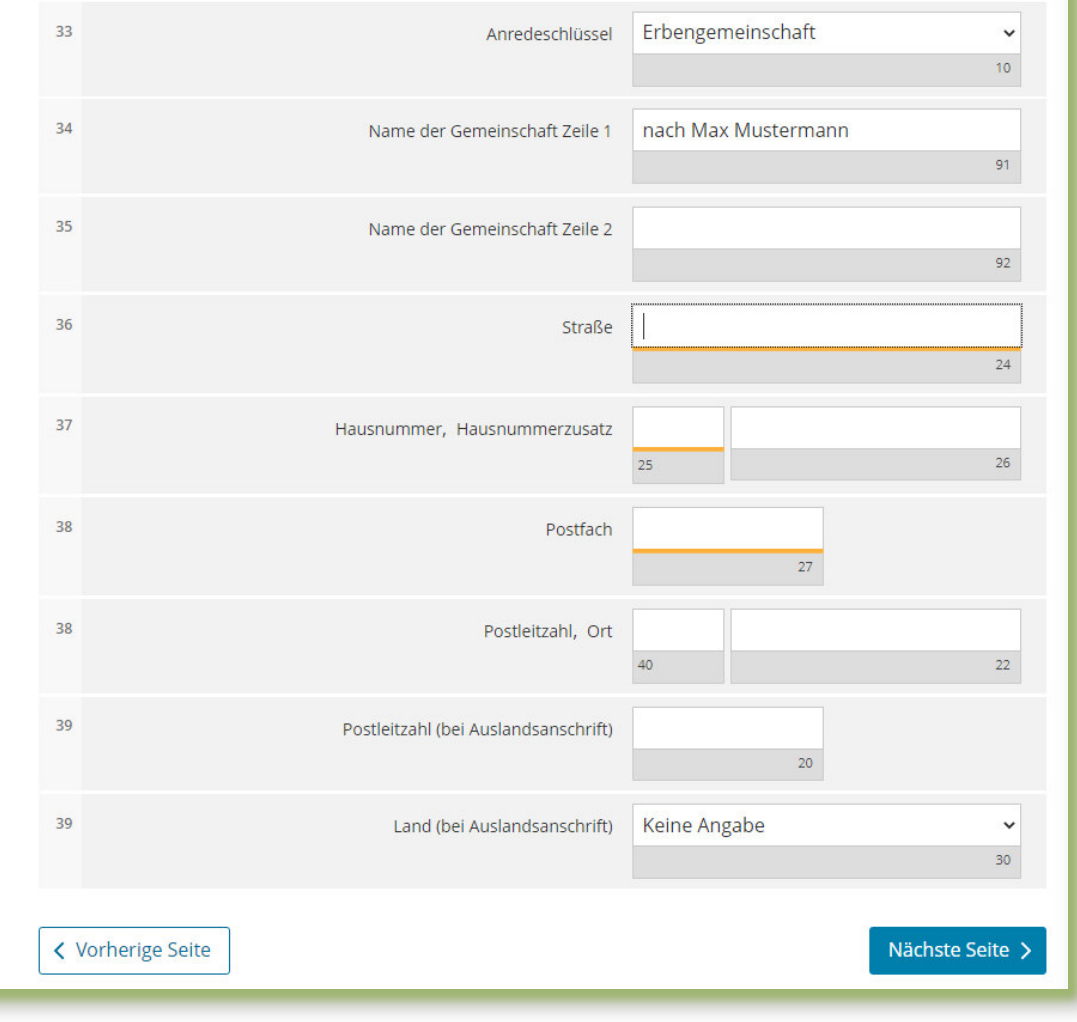

# Hauptvordruck (GW1) Eigentümer(innen)/Beteiligte

Über die Schaltfläche "Weitere Daten hinzufügen" können die Eintragungen zum ersten Eigentümer oder zur ersten Eigentümerin vorgenommen werden. Es ist mindestens ein Eintrag anzulegen und auszufüllen.

*Für die Erbengemeinschaft im vorliegenden Beispiel sind damit drei Einträge anzulegen und auszufüllen.* 

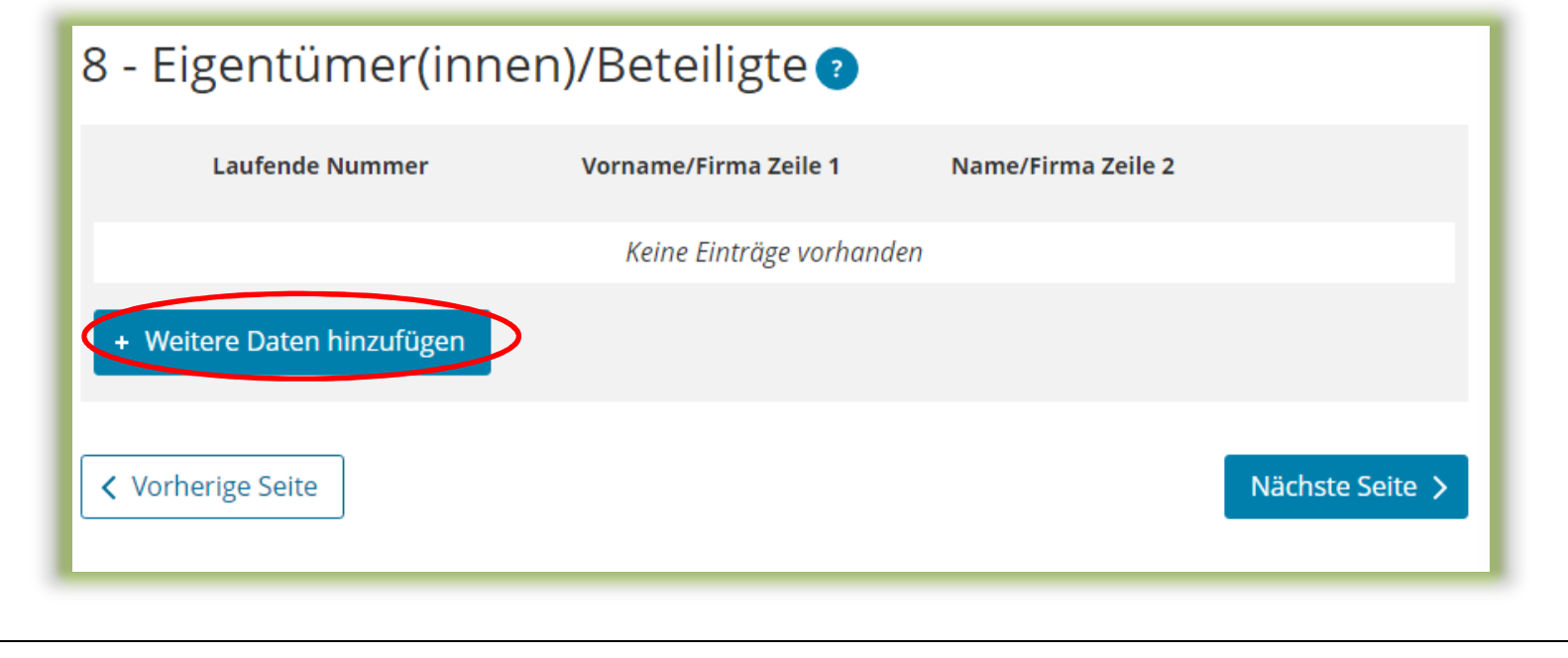

# Hauptvordruck (GW1) Eigentümer(innen)/Beteiligte 1. Eintrag

Jedem Eintrag ist eine fortlaufende Nummer zu geben.

*Im vorliegenden Beispiel ist für jeden Miteigentümer ein Eintrag anzulegen und auszufüllen.* 

Die Identifikationsnummer kann zum Beispiel dem letzten Einkommensteuerbescheid entnommen werden.

Im Fall einer Erbengemeinschaft braucht ein Anteil am Grundstück nicht eingetragen zu werden, da das Grundstück der Erbengemeinschaft als solcher vollständig (zu 1/1) zugerechnet wird.

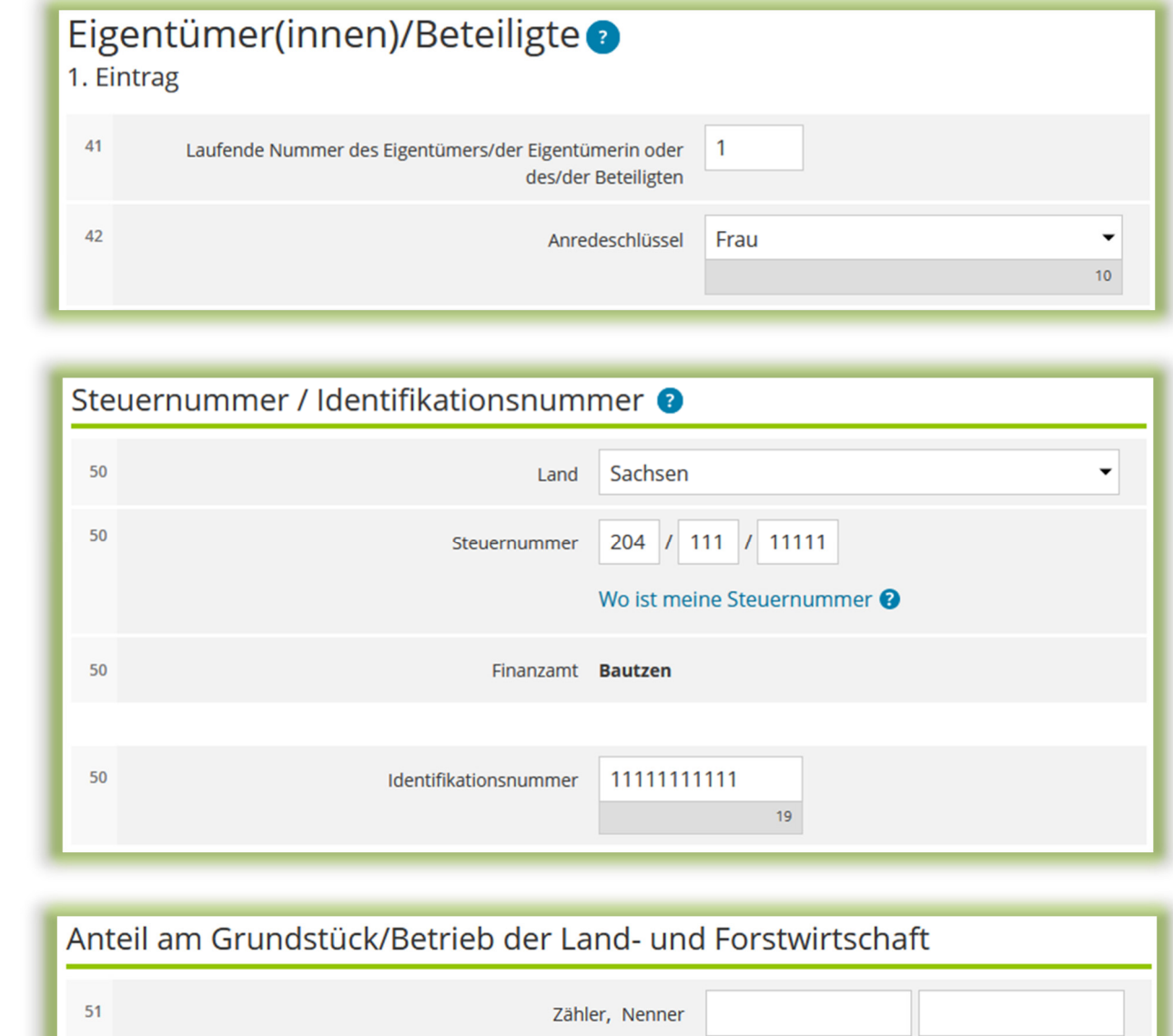

70

 $71$ 

# Hauptvordruck (GW1) Eigentümer(innen)/Beteiligte Übersicht

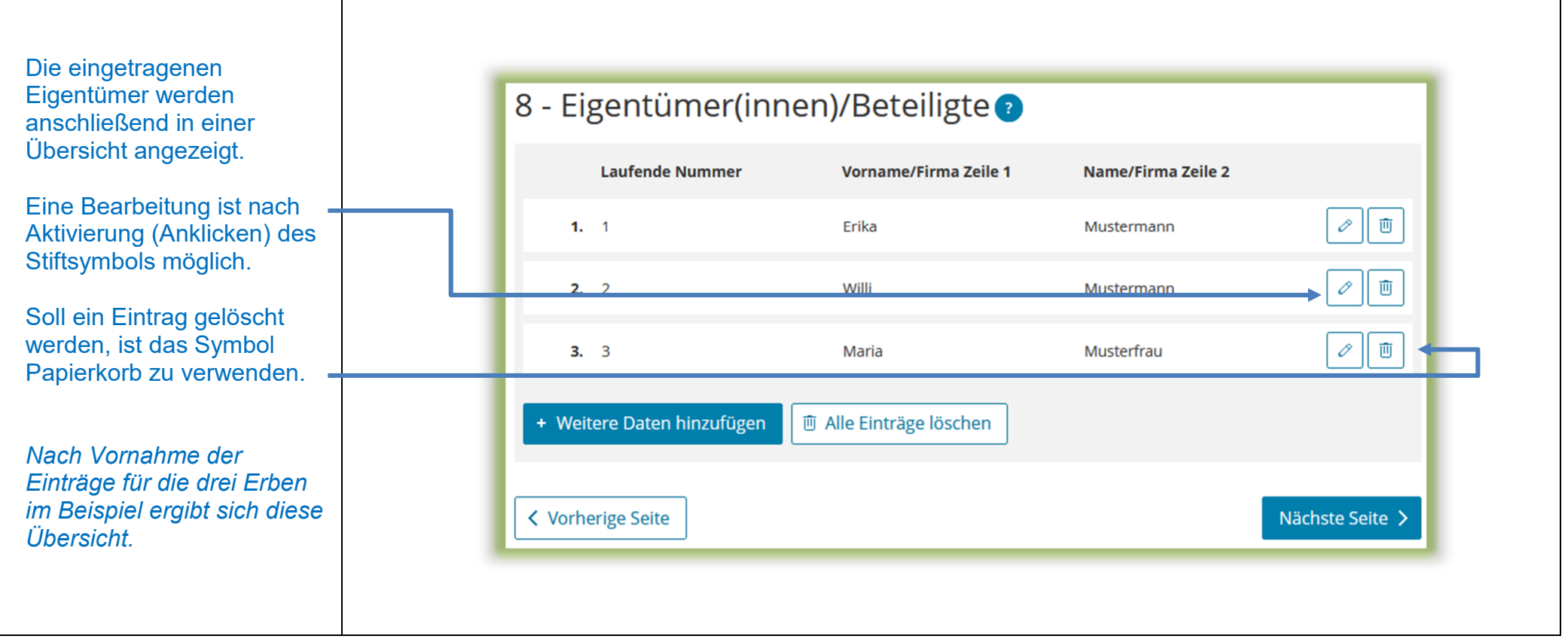

# Anlage Grundstück (GW2) Angaben zur Grundstückart

Apanhon zur Crundetücksort

 $\overline{A}$ 

Die Auswahl "Einfamilienhaus" wie im Beispiel ist zu treffen, wenn die folgenden Voraussetzungen vorliegen:

- Wohngrundstück mit einer **Wohnung**
- **e** eine ggf. vorliegende Mitbenutzung für betriebliche oder öffentliche Zwecke beträgt – berechnet nach der Wohnund Nutzfläche –weniger als 50 Prozent und beeinträchtigt die Eigenart als Einfamilienhaus nicht wesentlich
- **e** es liegt kein Wohnungseigentum (Eigentumswohnung) vor

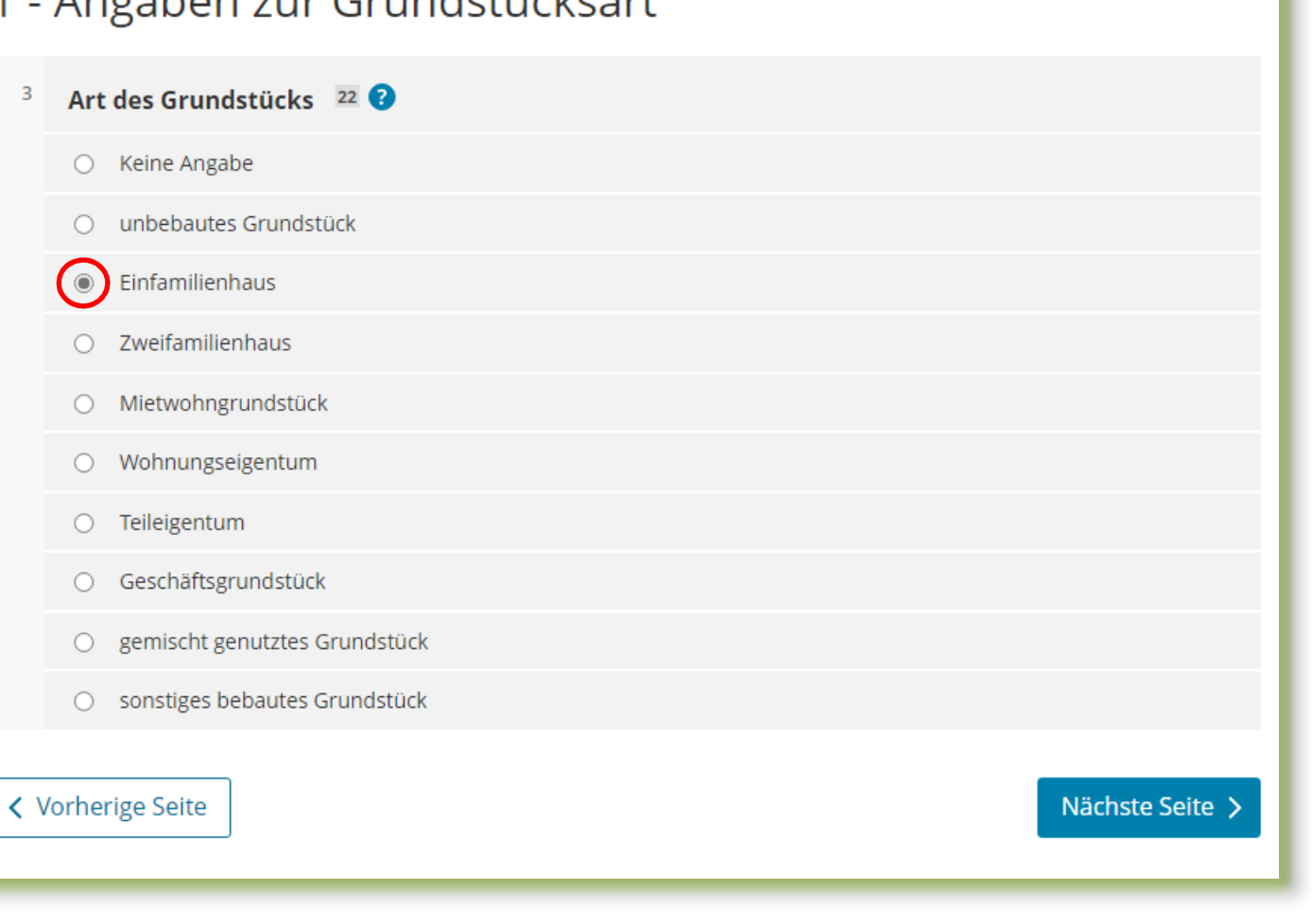

# Anlage Grundstück (GW2) Angaben zu Grundsteuerbefreiungen

Sollte das Einfamilienhaus insgesamt steuerbefreit sein, ist hier die Nummer der zutreffenden Nutzungsart auszuwählen.

Der Regelfall – keine Steuerbefreiung – ist mit "Keine Angabe" bereits ausgewählt und braucht in diesem Fall nicht mehr verändert zu werden.

# 2 - Angaben zu Grundsteuerbefreiungen

Verwendung des gesamten Grundbesitzes für steuerbegünstigte Zwecke

Der gesamte Grundbesitz wird für steuerbegünstigte Zwecke verwendet.

Nummer der Nutzungsart: 62  $\overline{3}$ 

Keine Angabe

○ Grundbesitz, der von einer inländischen juristischen Person des öffentlichen Rechts für einen öffentlichen Dienst oder Gebrauch benutzt wird (§ 3 Absatz 1 Nummer 1 GrStG)

# Anlage Grundstück (GW2) Angaben zu Grundsteuervergünstigungen

Sollte für das Einfamilienhaus insgesamt eine Steuervergünstigung bestehen, ist hier die zutreffende Nummer auszuwählen.

Eine Vergünstigung wird z. B. gewährt, wenn das Einfamilienhaus unter Denkmalschutz steht.

Der Regelfall – keine Steuervergünstigung – ist mit "Keine Angabe" bereits ausgewählt und braucht in diesem Fall nicht mehr verändert zu werden.

#### 3 - Angaben zu Grundsteuervergünstigungen

#### Vergünstigung des gesamten Grundbesitzes

Für den gesamten Grundbesitz liegen die Voraussetzungen für eine Ermäßigung der Steuermesszahl vor.

#### Nummer der Vergünstigung: 63 10

- Keine Angabe  $\odot$
- Für das Grundstück wurde eine Förderzusage nach § 13 Absatz 3 des Wohnraumförderungsgesetzes durch schriftlichen Verwaltungsakt erteilt und die sich aus der Förderzusage ergebenden Bestimmungen im Sinne des § 13 Absatz 2 des Wohnraumförderungsgesetzes werden für jeden Erhebungszeitraum innerhalb des Hauptveranlagungszeitraums eingehalten (§ 15 Absatz 2 GrStG).

# Anlage Grundstück (GW2) Angaben zum Grund und Boden

Die Fläche ergibt sich aus der Summe der Flächen der Flurstücke, die auf das Grundstück entfallen, wie sie im Hauptvordruck (GW1) unter "2 – Gemarkung(en) und Flurstücke des Grundvermögens" angegeben worden sind.

*Im vorliegenden Beispiel beträgt die Fläche 600 m² (Flurstück 1: 550 m² zuzüglich Flurstück 2: 50 m²).* 

> Sie benötigen den Bodenrichtwert der Zone, in der Ihr Grundstück liegt. Über die Internetseite

https://www.finanzamt. sachsen.de/grundsteuer portal-sachsenflurstuecksinformationen-11764.html

können Sie durch Eingabe der Lage Ihres Grundstücks diesen Bodenrichtwert ermitteln.

#### 4 - Angaben zum Grund und Boden

Angaben zu Fläche und Bodenrichtwert des (Teil-)Grundstücks

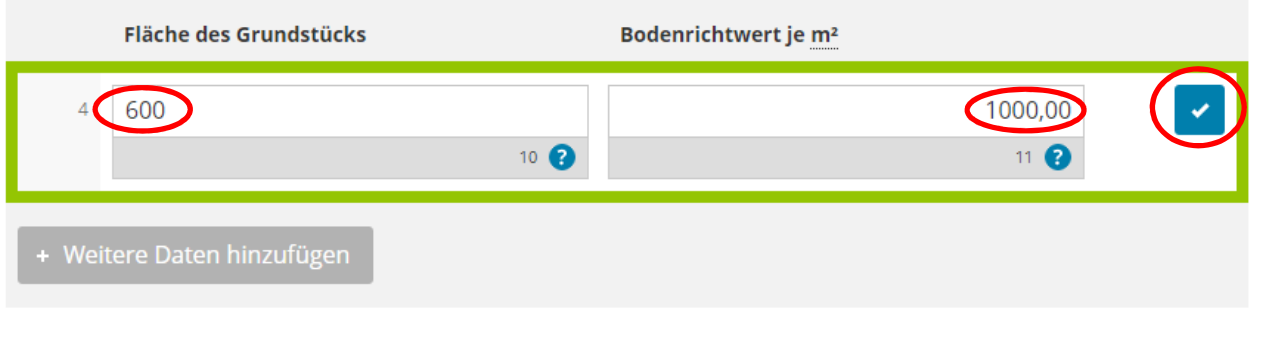

Hinweise:

In der Regel liegt das gesamte Grundstück in einer Bodenrichtwertzone. Deshalb ist regelmäßig nur ein Bodenrichtwert anzugeben.

Unter www.grundsteuer.sachsen.de → Grundsteuerportal Sachsen finden Sie FAQ (häufig gestellte Fragen) zu Daten im Grundsteuerportal. Dort erhalten Sie weitere Informationen zum Bodenrichtwert und wie er in der Erklärung anzugeben ist.

# Anlage Grundstück (GW2) Angaben bei Wohngrundstücken zum Ertragswertverfahren

Für Einfamilienhäuser ist der Grundsteuerwert im Ertragswertverfahren zu ermitteln.

Über die Schaltfläche "Weitere Daten hinzufügen" können die Eintragungen zu einem Gebäude hinzugefügt werden.

*Beim vorliegenden Beispiel Einfamilienhaus ist nur ein Eintrag anzulegen und auszufüllen.* 

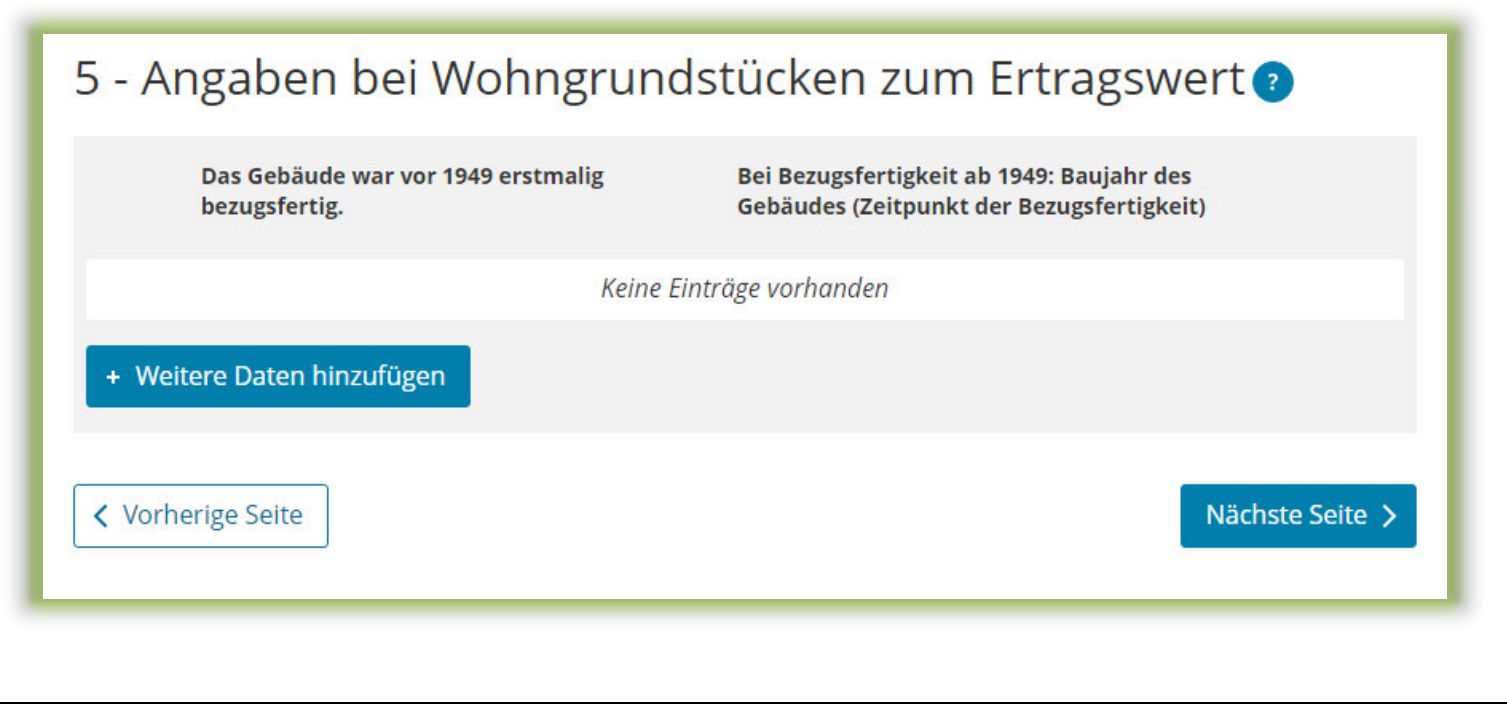

#### Anlage Grundstück (GW2) Angaben bei Wohngrundstücken zum Ertragswertverfahren Teilseite 1 – Allgemeine Angaben

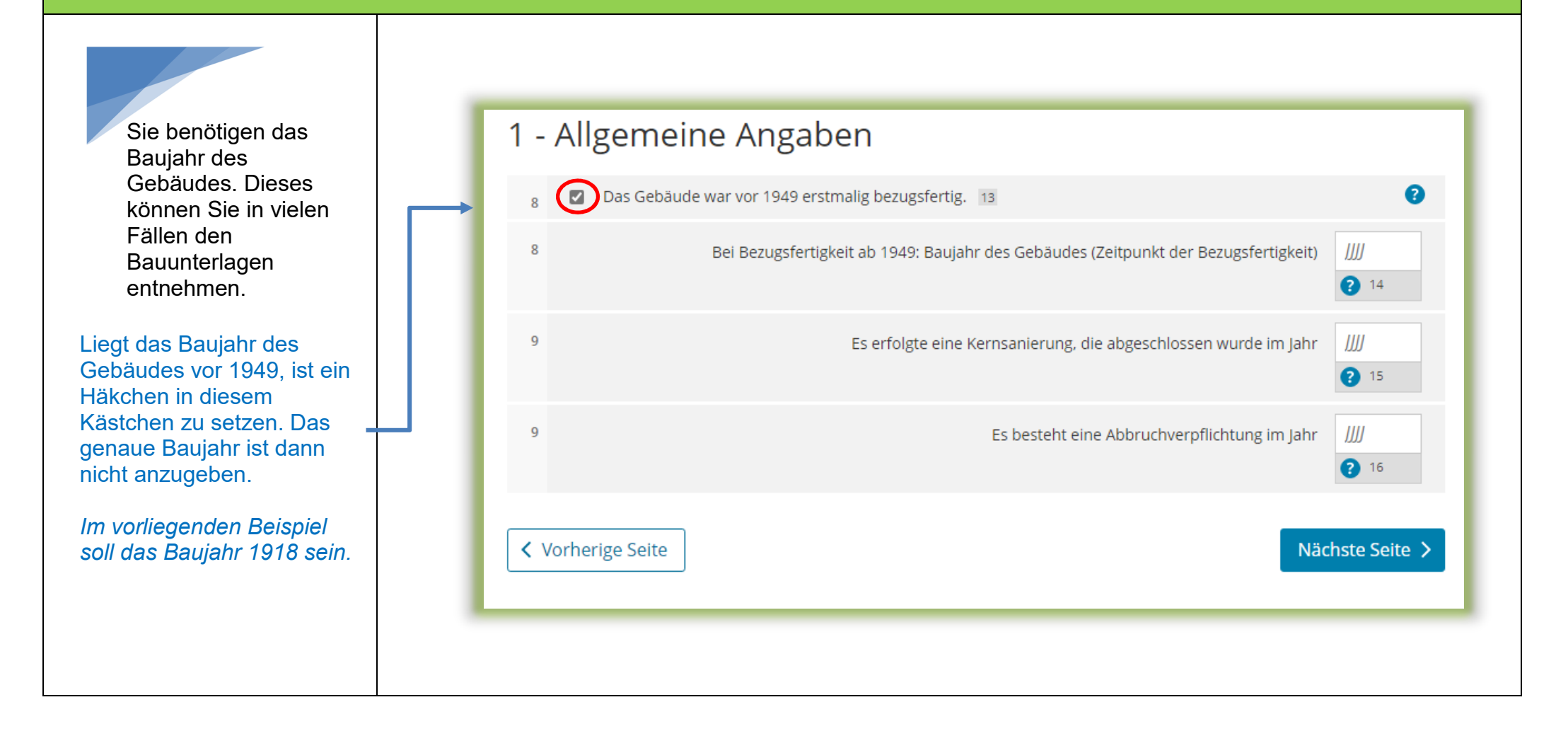

#### Anlage Grundstück (GW2) Angaben bei Wohngrundstücken zum Ertragswertverfahren Teilseite 2 – Garagen- und Tiefgaragenstellplätze

Sie benötigen die Anzahl der Garagen oder Tiefgaragenstellplätze.

Gehören zum Grundstück eine oder mehrere Garagen- oder Tiefgaragenstellplätze, ist hier die entsprechende Anzahl einzutragen.

*Zu dem Einfamilienhaus im Beispiel gehört eine Einzelgarage.* 

Anmerkung: Stellplätze im Freien und Carports sind bei Wohngrundstücken nicht anzugeben.

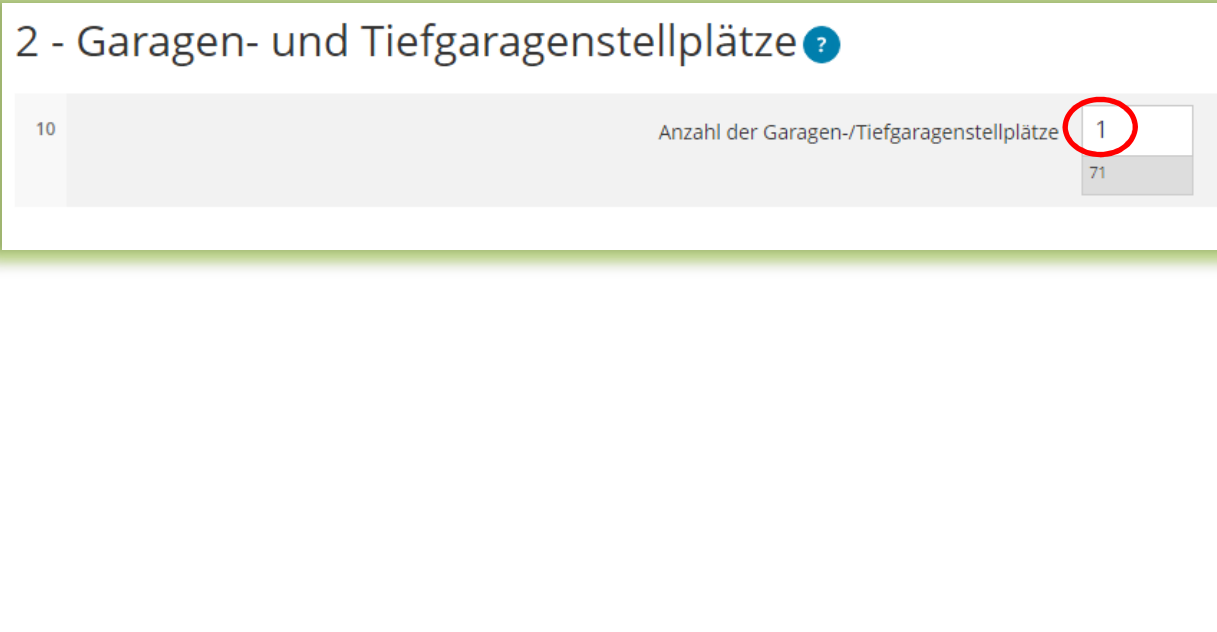

#### Anlage Grundstück (GW2)

 Angaben bei Wohngrundstücken zum Ertragswertverfahren Teilseite 3 – Angaben zur Ermittlung der durchschnittlichen Nettokaltmiete am Bewertungsstichtag

Sie benötigen die Wohnfläche des Gebäudes. Erläuterungen zur Wohnfläche finden Sie auf der nächsten Seite.

Bei der Berechnung im Ertragswertverfahren wird zwischen drei Kategorien von Wohnungsgrößen unterschieden:

- kleiner als  $60 \text{ m}^2$
- $\cdot$  60 m<sup>2</sup> bis unter 100 m<sup>2</sup>
- 100 m<sup>2</sup> und größer

Die Wohnfläche des Gebäudes – *im Beispiel 120 m²* - ist in der entsprechenden Kategorie einzutragen.

*Die Anzahl ist hier 1, da in einem Einfamilienhaus nur eine Wohnung vorliegt.* 

3 - Angaben zur Ermittlung der durchschnittlichen Nettokaltmiete am Bewertungsstichtag

Wohnungen mit einer Wohnfläche von 100 m<sup>2</sup> und mehr @

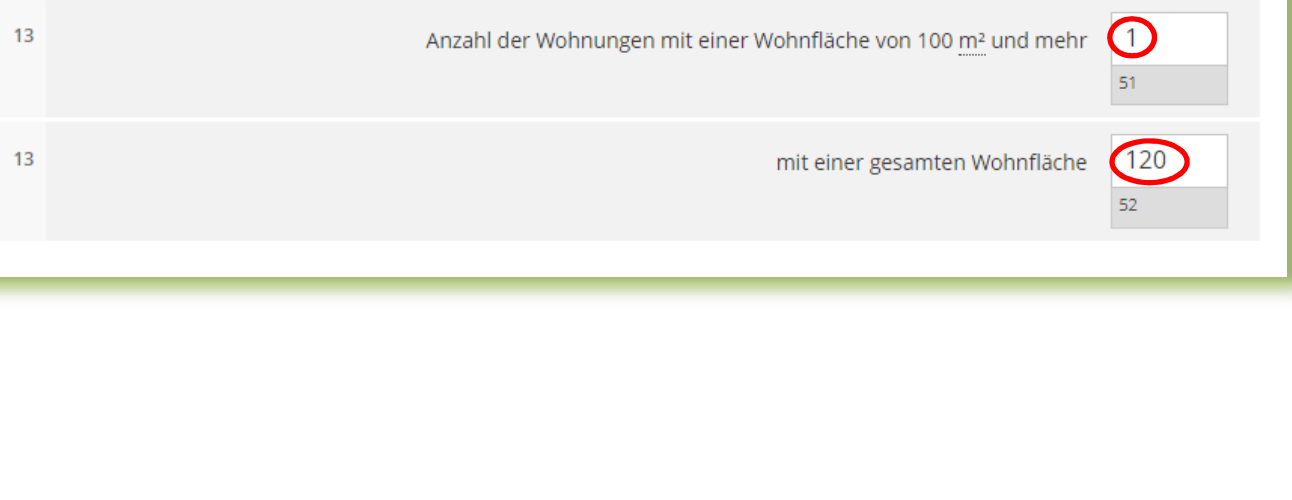

#### Anlage Grundstück (GW2)

 Angaben bei Wohngrundstücken zum Ertragswertverfahren Hinweise zur Ermittlung der Wohnfläche beim Einfamilienhaus

Die Wohnfläche kann in der Regel den Bauunterlagen oder dem Kauf- oder Mietvertrag entnommen werden. Sie kann auch selbst ausgemessen werden. Die Beauftragung eines Gutachters oder Architekten ist **nicht**erforderlich.

Die Wohnfläche ist regelmäßig nach der Wohnflächenverordnung (WoFlV) zu ermitteln. Alternativ kann eine bis zum 31.12.2003 nach der Zweiten Berechnungsverordnung erstellte Berechnung der Wohnfläche verwendet werden.

Zubehörräume wie Kellerräume, Abstellräume und Kellerersatzräume außerhalb der Wohnung, Waschküchen (ohne WC, Dusche oder Badewanne), Trockenräume, Heizungsräume und Garagen gehören nicht zur Wohnfläche.

Dahingegen gehören Räume im Kellergeschoss, die zum Wohnen geeignet sind, grundsätzlich zur Wohnfläche, wenn sie beheizt sind, über mindestens ein Fenster und eine lichte Höhe von mindestens zwei Meter verfügen. Ein häusliches Arbeitszimmer gehört ebenfalls zur Wohnfläche.

Flächen, die zu anderen als Wohnzwecken genutzt werden, gelten als Wohnfläche. Sie sind bei Ein- und Zweifamilienhäusern zu der jeweiligen Wohnfläche zu addieren.

*Gäbe es also in dem vorgenannten Beispiel neben der Wohnfläche von 120 m² noch einen Raum mit einer Größe von 40 m², der für freiberufliche Zwecke genutzt wird, ist insgesamt eine Fläche von 160 m² unter "Wohnungen mit einer Gesamtfläche von 100 m² und mehr" einzutragen.* 

# Prüfung der Eingaben

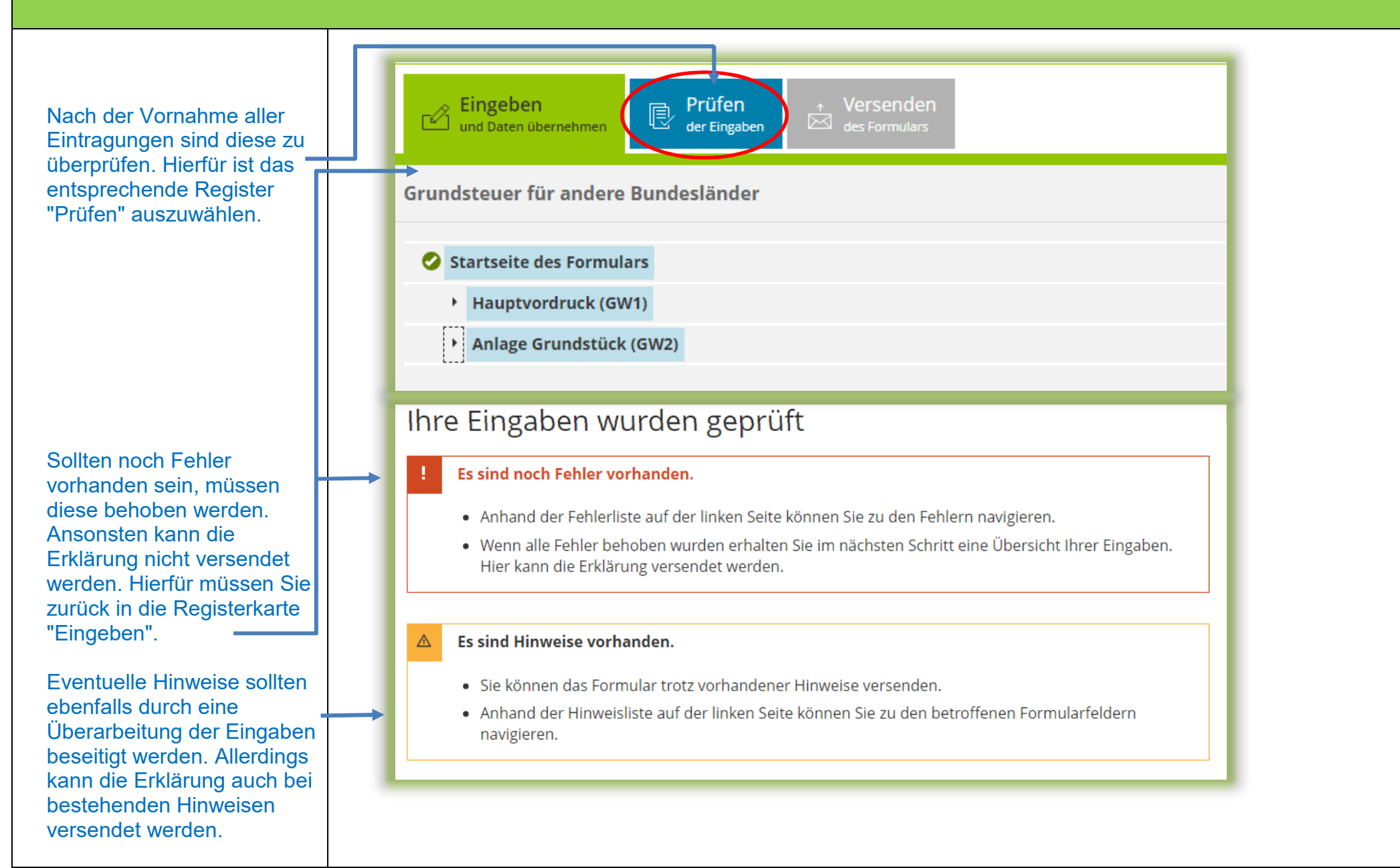

#### Versenden des Formulars

Nun kann die Erklärung durch Auswahl des Registers "Versenden" für den Versand vorbereitet werden.

Die anschließend eingeblendete Übersicht kann <u>vor</u> dem Absenden (!) noch über die "Drucken"-Schaltfläche bei Bedarf ausgedruckt werden. Die Schaltfläche befindet sich am Ende der Übersicht. Nach dem Versand finden Sie Ihre übermittelte Erklärung unter "Meine Formulare" -> Übermittelte **Formulare** 

Mit Klick auf die Schaltfläche "Absenden" wird die Erklärung versendet.

Die Erklärung ist damit abgeschlossen.

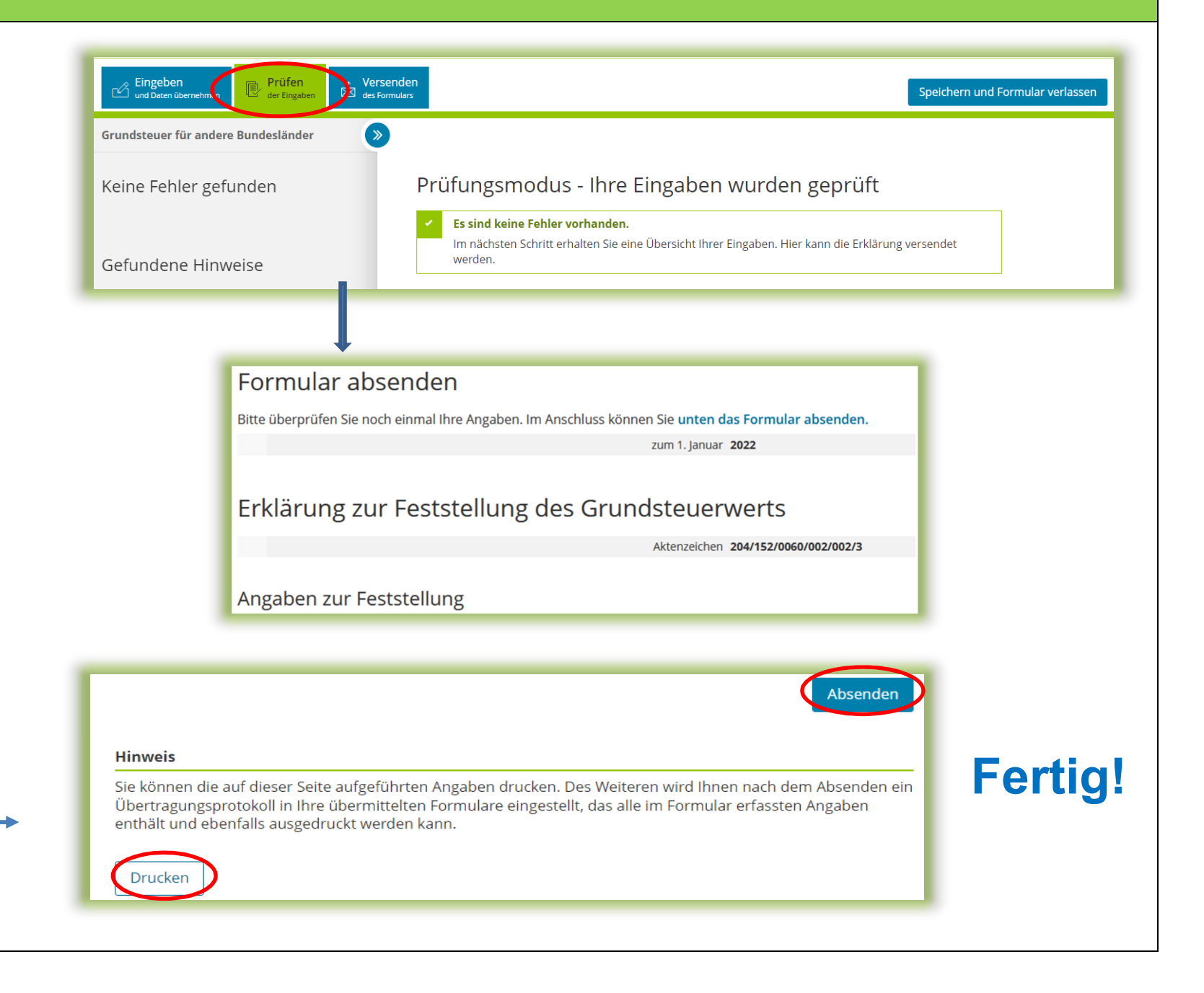